### **1. Anmelden bei Webgains**

Gehe auf [www.webgains.com/public/de/publishers/](http://www.webgains.com/public/de/publishers/) und melde dich an.

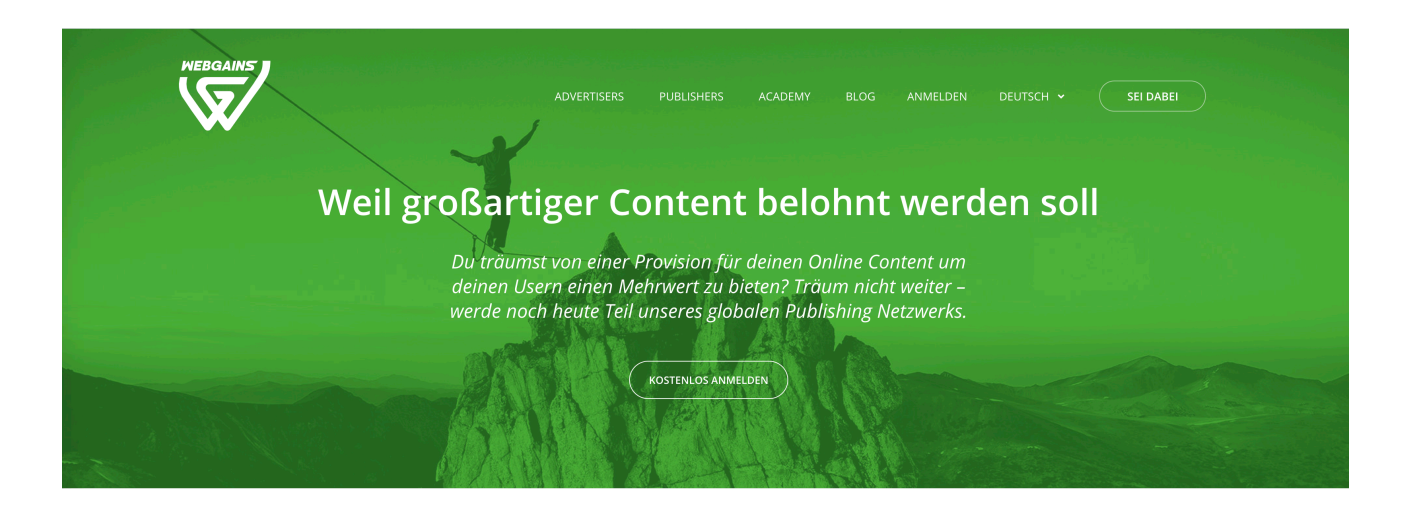

#### **2. Prüfung der Anmeldung**

Nach erfolgreicher Anmeldung prüft Webgains deine Registrierung. Dies kann 1-3 Werktage dauern. Ggf. wird Webgains dich per Telefon kontaktieren.

#### **3. Dashboard**

Sobald du für die Platform freigeschaltet bist, hast du Zugriff auf dein Dashboard.

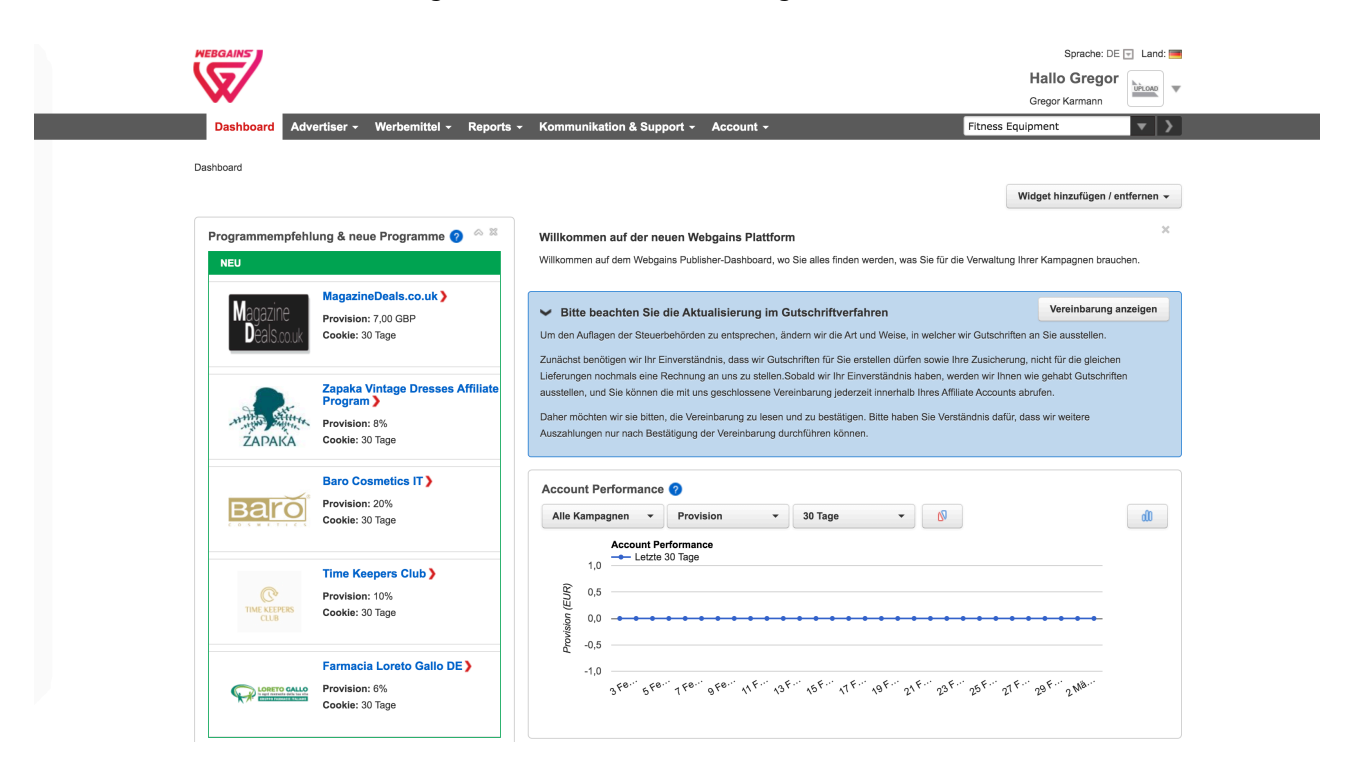

### **4. Programme finden**

Gehe im Menü auf Advertiser und wähle "Programme finden" aus.

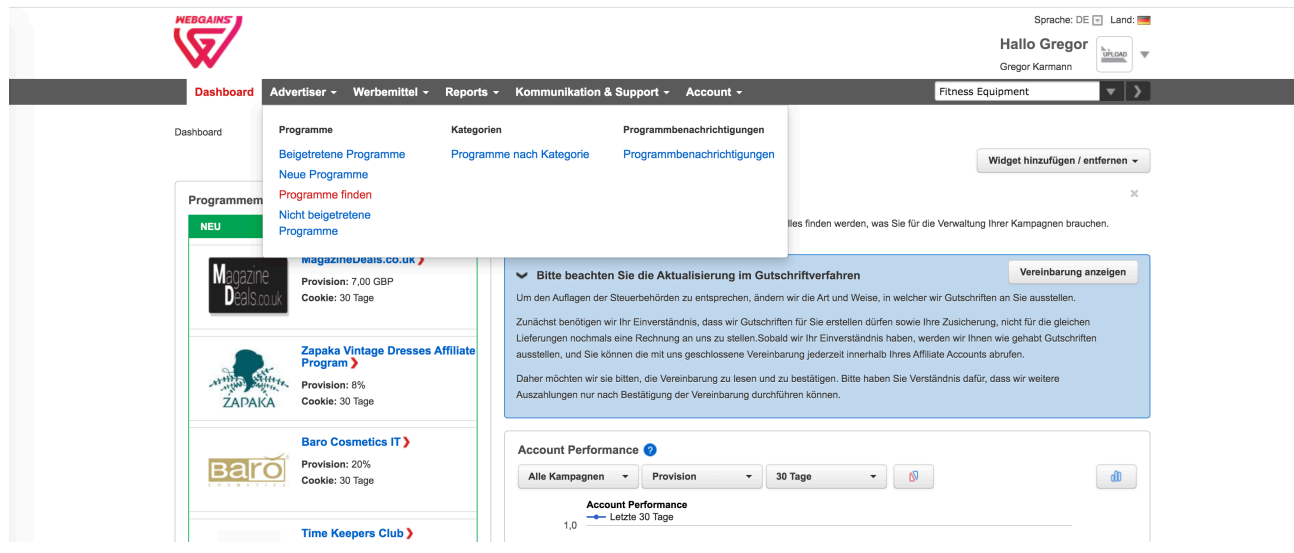

## **5. Perform Better Programm suchen**

Gib in das oberste Suchfeld ["perform-better.de"](http://perform-better.de) ein und drücke "Ergebnisse aktualisieren".

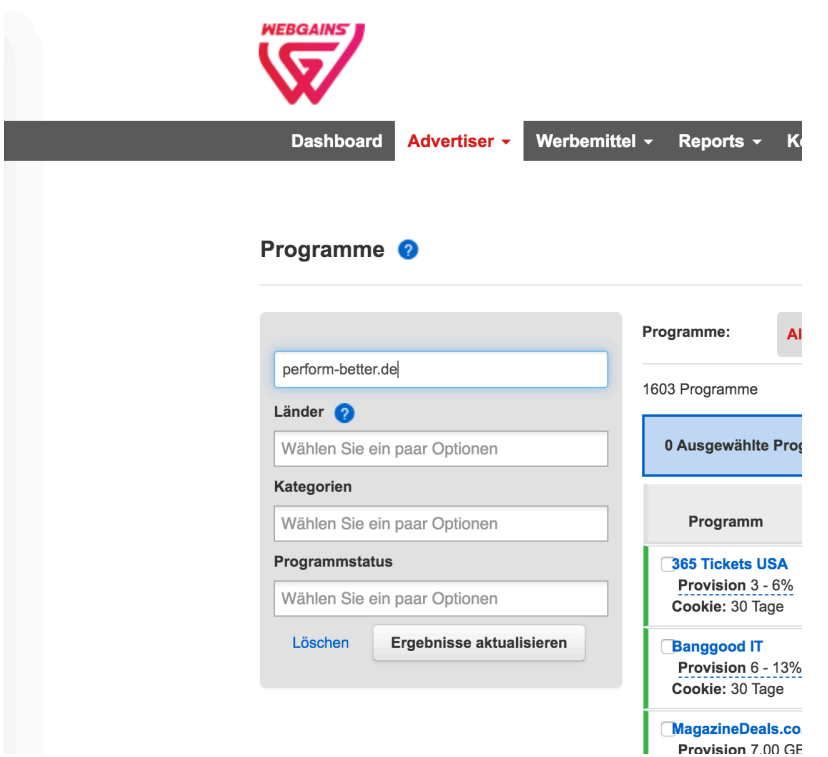

## **6. Programm beitreten**

Alle Ergebnisse sind alphabetisch sortiert. Unter P findest du unser Programm. Klicke dann auf "Beitreten".

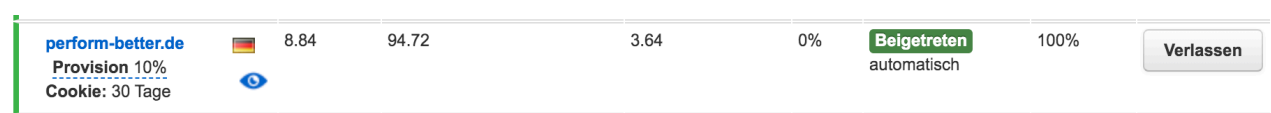

# **7. Programm Ansicht**

In der Programm Ansicht findest du alle Unterlagen die du benötigst (Bilder, Links, Texte, etc.).

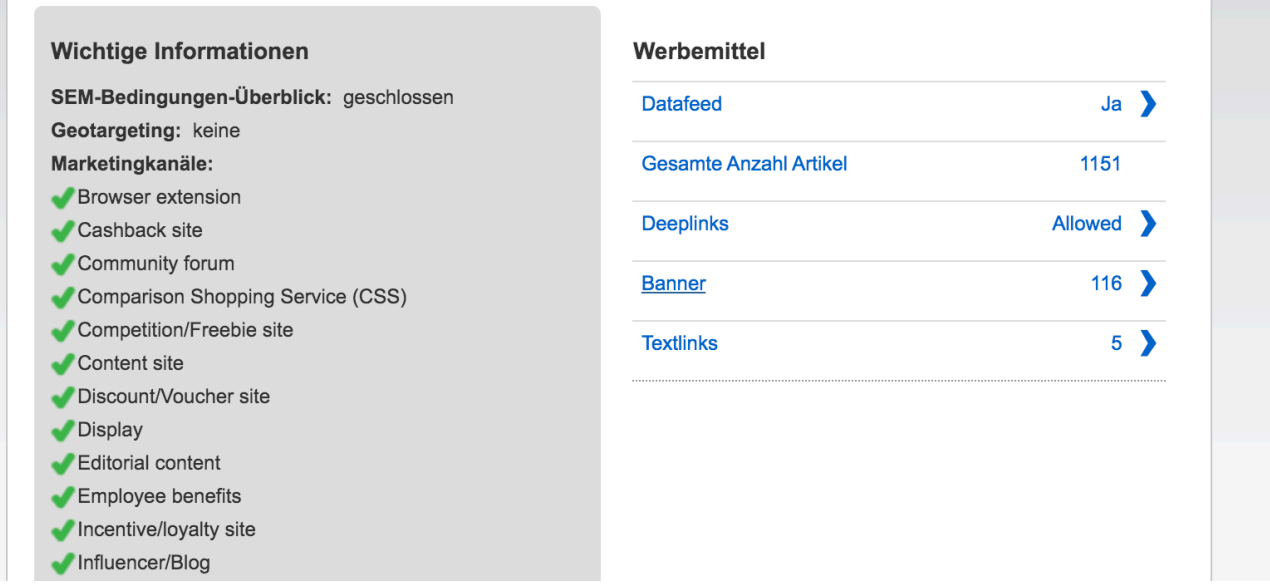

## **8. Verkäufe starten**

Damit hast du alle Mittel, die du für deine erfolgreichen Verkäufe benötigst. Wir wünschen dir viel Erfolg!